# **Unterricht in einer geteilten Lerngruppe in den häuslichen Bereich übertragen**

# **Das Szenario**

Im Szenario B sind die Lerngruppen wieder geteilt. Die Hälfte der Klasse befindet sich mit Abstandsregelung in der Klasse, die andere Hälfte nimmt von zu Hause aus zur gleichen Zeit nach Stundenplan am Unterricht teil.

Die Idee dabei:

- Unterricht muss nur einmal vorbereitet werden
- die Struktur des Unterrichts ähnelt der Form, die in der Präsenz bisher üblich ist (Stundenplan)
- die Doppelbelastung durch die Korrektur der häuslichen Aufgaben bei gleichzeitigem Präsenzunterricht entfällt vordergründig. Real treten weitere Herausforderungen auf.

# **Die Herausforderung**

Dieses Szenario ist technisch eines der anspruchvollsten, die überhaupt denkbar sind:

- Es wird sehr viel Bandbreite benötigt
- Es müssen Lösungen zur simultanen Übertragung des Tafelbildes und des Lehrer:innenvortrags gefunden werden
- Im Klassenraum muss viel Technik vorhanden sein, z.B. für die Ton- und Bildübertragung
- Die Bandbreite der häuslichen Internetanschlusses der Schüler:innen ist stark gefordert
- Wenn Anwesenheitskontrollen erwünscht sind, kommen zusätzliche Aufgaben auf die Lehrkraft zu

# **Die Umsetzung**

# **Lösungen für das Tafelbild**

#### **Einschränkungen bei Tablets**

Der Bildschirminhalt von Tablets kann i.d.R. nicht über die Bildschirmfreigabe geteilt werden. Das klappt zumindest beim iPad nur sehr eingeschränkt z.B. mit einem einzelnen Browserfenster (u.a. bei Chrome).

## **Möglichkeit 1: Abfilmen durch eine zweite Person (z.B. Schüler:in)**

Im einfachsten Fall kann das Tafelbild durch ein Handy oder Tablet im Querformat durch eine zweite Person gefilmt werden und dieses Videobild wird dann in die Videokonferenz übertragen. Die zweite Person könnte auch die Anwesenheit dokumentieren. Die Lehrkraft kann sich dabei voll auf den Unterricht konzentrieren. Problematisch bleibt die Übertragung des Tons, da ja auch Beiträge aus der Klasse zu Hause hörbar sein sollten.

## **Möglichkeit 2: Teilen des Bildschirms in der Videokonferenz**

Wenn im Klassenraum eine digitale Tafel vorhanden ist, lässt sich der Bildschirminhalt in die Videokonferenz übertragen. Dies klappt jedoch nur im PC-Modus und nicht bei einer Bildschirmspiegelung eines Tablets auf den Bildschirm oder mit einer Tafel im PC-losen Modus.

Die Anforderungen an Ihren (schulischen) Internetanschluss steigen dabei immens. Der Bildschirminhalt kann nicht so resourcenschonend wie ein Video übertragen werden. Sie sollten unbedingt die Auflösung am gespiegelten Rechner heruntersetzen, um Daten zu sparen.

### **Möglichkeit 3: Nutzung von Online-Whiteboards**

Die Nutzung von Online-Whiteboards ist die zuverlässigste Lösung, um ein Tafelbild in den häuslichen Bereich der Schüler:in zu übertragen. Sie benötigen dazu einen Browser und einen entsprechenden Onlinedienst. In der Regel müssen Sie lediglich ein Link an Ihrer Schüler zu Hause weitergeben. Es werden hier nur sehr wenige Daten übertragen - daher läuft das Verfahren auch mit weniger guten Internetanschlüssen zuverlässig.

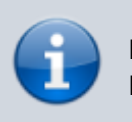

Diese Möglichkeit ist nur für Tafelbilder **OHNE** personenbezogene Daten (z.B. Namen) geeignet!

#### **Ablauf**

Sie öffnen das Whiteboard z.B. auf einer digitalen Tafel. Über den Freigabelink können die Schüler:innen zu Hause Ihre Veränderungen am Board nachvollziehen - meist mit einer kurzen Verzögerung.

#### **Anbieter von digitalen Whiteboards**

Auswahlkriterien sind hier Datenschutzkonformität (für Schüler:innen ohne Anmeldung oder Account nutzbar) und die Nutzbarkeit ohne App in gängigen Browsern.

- [Conceptboard-](https://www.conceptboard.com) bereits in der freien Variante beeindruckende Funktionsvielfalt
- [Flinga](https://flinga.fi/)  auch für Mindmaps nutzbar

From: <https://wiki.mzclp.de/>- **Fortbildungswiki des Medienzentrums Cloppenburg**

Permanent link: **<https://wiki.mzclp.de/doku.php?id=webtools:hybridstream&rev=1601895774>**

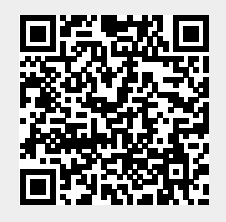

Last update: **2020/10/05 13:02**